## Message Registry - Kullanım Senaryoları

- Mesaj kategorilerine erişin.
- Mesaj kategorisi tanımlayın ve düzenleyin.
- Geçmiş mesajlara ve içeriklerine erişin.
- Subscribe olacağınız servisleri tanımlayın ve mesajlarınızı dinleyin.

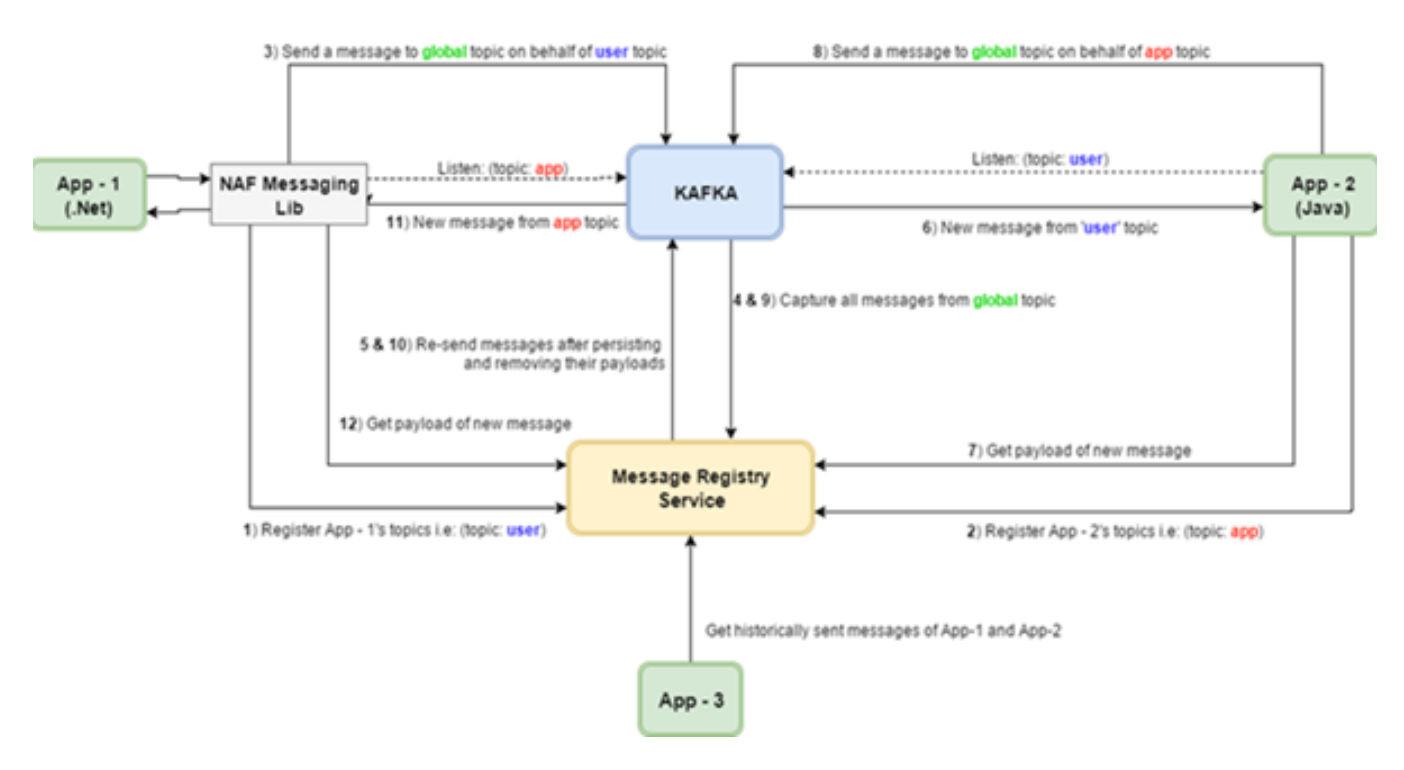

## Kategorilere Mesaj Gönderme ve Dinleme Yaşam Döngüsü

- 1. Uygulamalar ilk olarak mesaj yayınladıkları kategorileri(Topic) "categories/register" ucu ile MessageRegistry Servisine kaydeder.
- 2. Dinlemek istenen kategori(Topic), uygulamanın kendi kullandığı Apache Kafka Client'ı ile subscribe olur.
- 3. Uygulama tarafından bir mesaj gönderilmek istediği durumda; "global" isimli kategoriye aşağıdaki formatta bir mesaj göndermesi gerekmektedir.

{

"MessageId": "GUID MessageId",

"ParentMessageId": null,

"CorrelationId": null,

"RootMessageId": "GUID",

"SpanId": null,

"Topic": "mesajın gideceği asıl topic",

"SenderAppId": "Guid SenderAppId",

"Payload": "mesaj içeriği bu bölüme gelecek - (URLEncoded JSON)"

- }
- 4. MessageRegistry servisi bu mesajı Apache Kafka'dan yakalayıp Payload'u extract ettikten sonra asıl gitmesi gereken kategoriye tekrar göndermektedir.
- 5. Subscribe olunan bir kategoriye(topic) yeni mesaj gelirse Kafka client uygulamayı notify ediyor ve yukarıdaki formatta mesajı iletiyor. (Trafik yoğunluğunu azaltmak için "Payload" alanı çıkarılır.)
- 6. Client'a gelen mesajın içeriğini ("Payload") okumak için Message Registry Servisinin "messages/id={id}" ucuna gelen id ile çağrıda bulunulur.